# **StrongsteamQuickStart Guide**

*Release 0.0.1*

**Ian Ozsvald, Kyran Dale, Balthazar Rouberol**

May 09, 2012

### **CONTENTS**

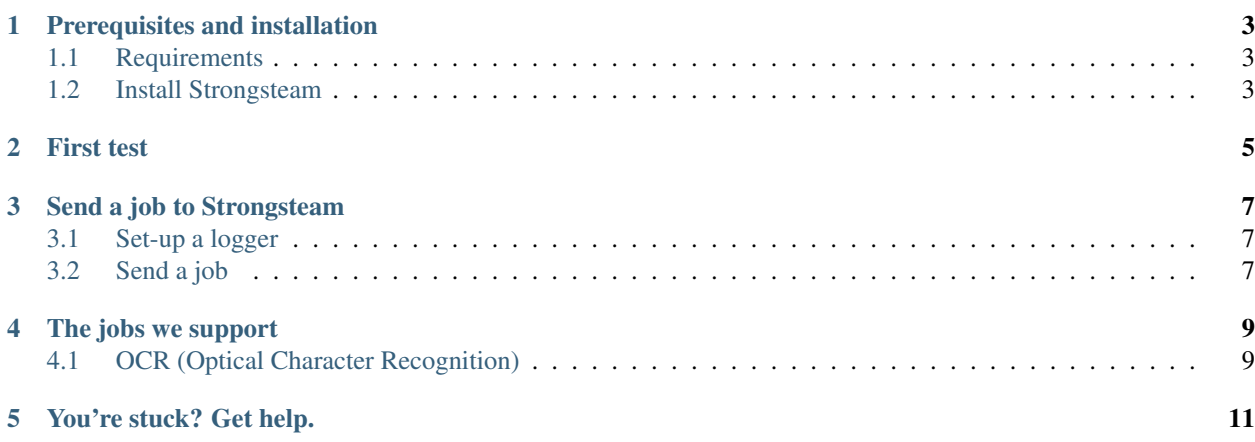

Welcome to the [Strongsteam](http://strongsteam.com) documentation !

[Strongsteam](http://strongsteam.com) is a cross-platform toolbox for developpers who want to "give a pair of eyes" to computers or mobile devices, to recognize images, words, semantic context, etc.

All results sent from Strongsteam are [JSON-](http://json.org/)based. They thus can be interfaced with any programming language with [JSON](http://json.org/) support:

- C
- C++
- C#
- D
- Java
- Javascript
- Matlab
- Objective-C
- Perl
- PHP
- Python
- R
- Ruby
- and many more...

**ONE**

### <span id="page-6-0"></span>**PREREQUISITES AND INSTALLATION**

#### <span id="page-6-1"></span>**1.1 Requirements**

- [Python](http://www.python.org/) 2.6, 2.7 or 3.2
- [requests](http://docs.python-requests.org/en/latest/index.html) 0.9.1
- [progressbar](http://pypi.python.org/pypi/progressbar) 2.3

#### <span id="page-6-2"></span>**1.2 Install Strongsteam**

[Strongsteam](http://strongsteam.com) is a cloud-based API, which means you do not need to install a whole bunch of packages or software. Everything you need is hosted on our server: you just have to send us the data and we'll take care of the rest.

All you have to do is install the strongsteam python library.

We strongly suggest to install strongsteam in a virtual environmement, using [virtualenv.](http://pypi.python.org/pypi/virtualenv)

```
$ virtualenv path/to/yourproject/
$ source yourproject/bin/activate
```
Note: virtualenv is a tool allowing you to create isolated python environnements. Read the [documentation](http://pypi.python.org/pypi/virtualenv) to learn more about it.

You can install the strongsteam library in your virtual environnement with [pip,](http://pypi.python.org/pypi/pip) with the command

pip install http://dl.dropbox.com/u/6113789/Strongsteam-client/strongsteam-0.0.1.tar.gz

Important: Do not install the modules using sudo: this will install them in your system python path and not in the virtual environnement.

Note: Some examples are installed along with the strongsteam package. They are located in lib/pythonX.X/site-packages/strongsteam/examples/ if you installed strongsteam in a virtualenv. Otherwise, they are located in /lib/local/lib/pythonX.X/dist-packages/strongsteam/examples.

#### **CHAPTER**

### **FIRST TEST**

<span id="page-8-0"></span>To validate that the installation went well and that our server is running, you can run the demo\_hello\_world.py test script.

You should see something like this in your shell :

```
$ python demo_hello_world.py
Processing job on uri /user/kyran/processes/hello_world...
{
        u'status': u'succeeded',
        u'time_stamps':
        {
                u'ts_job_ps_end': 1333542151.78501,
                u'ts_job_ws_receive': 1333542025.628467,
                u'ts_job_js_receive': 1333542151.619243,
                u'ts_job_ps_start': 1333542151.783706,
                u'ts_job_post': u'1333542150.91'
        },
        u'input_uri': None,
        u'process_name': u'hello world',
        u'results':
        {
                u'hello_world_string': u'/user/kyran/vnd_ss_results/4f7c3d0711b3f4031f000000'
        },
        u'uri': u'/user/kyran/vnd_ss_results/4f7c3d0711b3f4031f000000',
        u'job_uri': u'/user/kyran/jobs/4f7c3c89fa1d115c3500004b',
        u'msg': u'Your job succeeded. Find the result-uris in results'
}
Job succeeded in 1.5700 seconds for /user/kyran/processes/hello_world
Hello world ian!
```
Note: Running this script can take more time (~30s) in the case where our server is asleep. Once awaken, everything will be blazing fast!

**THREE**

### <span id="page-10-0"></span>**SEND A JOB TO STRONGSTEAM**

You can send us a job with just a few lines of code!

To understand how to do that, we'll go trough the demo\_hello\_world.py test script:

```
from strongsteam.clients import ss_client as ssc
from strongsteam.clients.ss_client import log
# set log to INFO if you want lots of progress information or
# use WARNING just to see the main client messages
log.setLevel(ssc.logging.WARNING)
```

```
if __name__ == " __main__":
       cli = ssc.StrongSteam()
       hello = cli.add_job(None, 'hello_world', data={'name':'oh, mighty Strongsteam user'})
       print hello.get_data()
```
#### <span id="page-10-1"></span>**3.1 Set-up a logger**

You first need to import the ss\_client class from the strongsteam.clients submodule, the log class from cc\_client and set up a console logger.

```
from strongsteam.clients import ss_client as ssc
from strongsteam.clients.ss_client import log
```
# set log to INFO if you want lots of progress information or # use WARNING just to see the main client messages log.setLevel(ssc.logging.WARNING)

You then need to setup a StrongSteam client:

cli = ssc.StrongSteam()

#### <span id="page-10-2"></span>**3.2 Send a job**

Whenever you want to send us a job, just use the ss\_client.StrongSteam.add\_job() method:

hello = cli.add\_job(None, 'hello\_world', data={'name':'oh, mighty Strongsteam user'}) # Add job of t

Note: Do not invoke the cli.add\_job(\*args) without storing the result in memory. You use hello which is returned by add\_job to query the status of the job and to extract results when the computation is finished.

**FOUR**

## **THE JOBS WE SUPPORT**

<span id="page-12-0"></span>Strongsteam being in alpha release, more jobs will be gradually added, as we mature.

#### <span id="page-12-1"></span>**4.1 OCR (Optical Character Recognition)**

If you want to extract text information from images, you can send us to Strongsteam using the following API call: BlahBlah

**CHAPTER**

**FIVE**

## <span id="page-14-0"></span>**YOU'RE STUCK? GET HELP.**

If you have any questions regarding [Strongsteam,](http://strongsteam.com) do not hesitate to send us an email at [help@strongsteam.com.](mailto:help@strongsteam.com)